#### JAIST Repository

https://dspace.jaist.ac.jp/

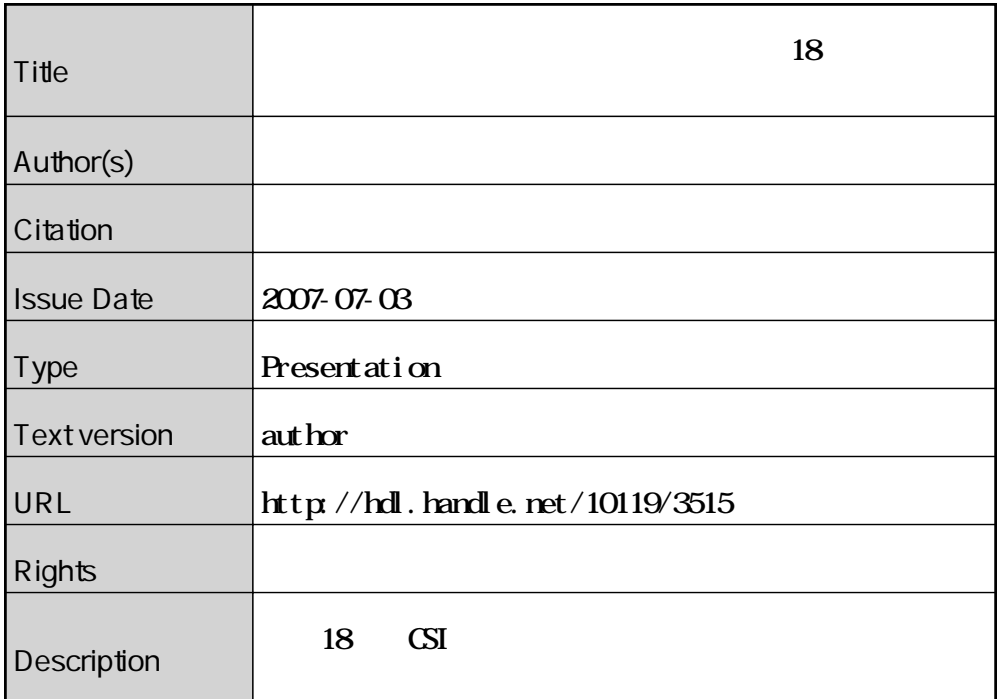

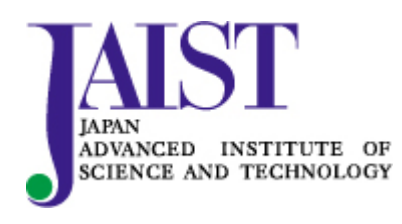

Japan Advanced Institute of Science and Technology

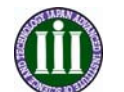

国立大学法人 北陸先端科学技術大学院大学 – 科学技術のフロンティアを拓く –

# JAIST学術研究成果リポジトリ 成果報告

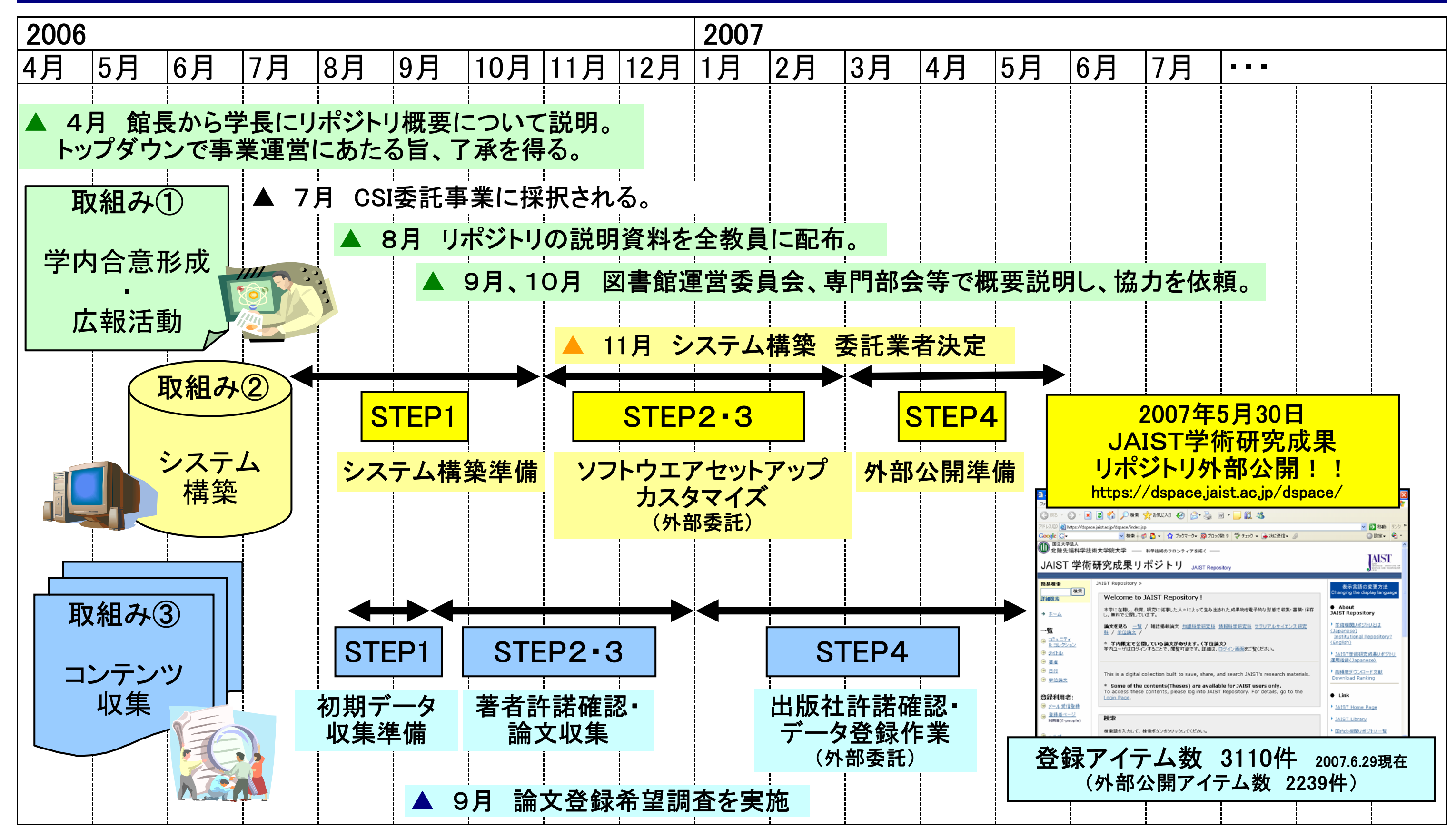

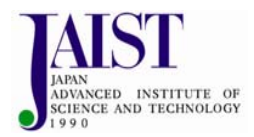

# システム構築作業

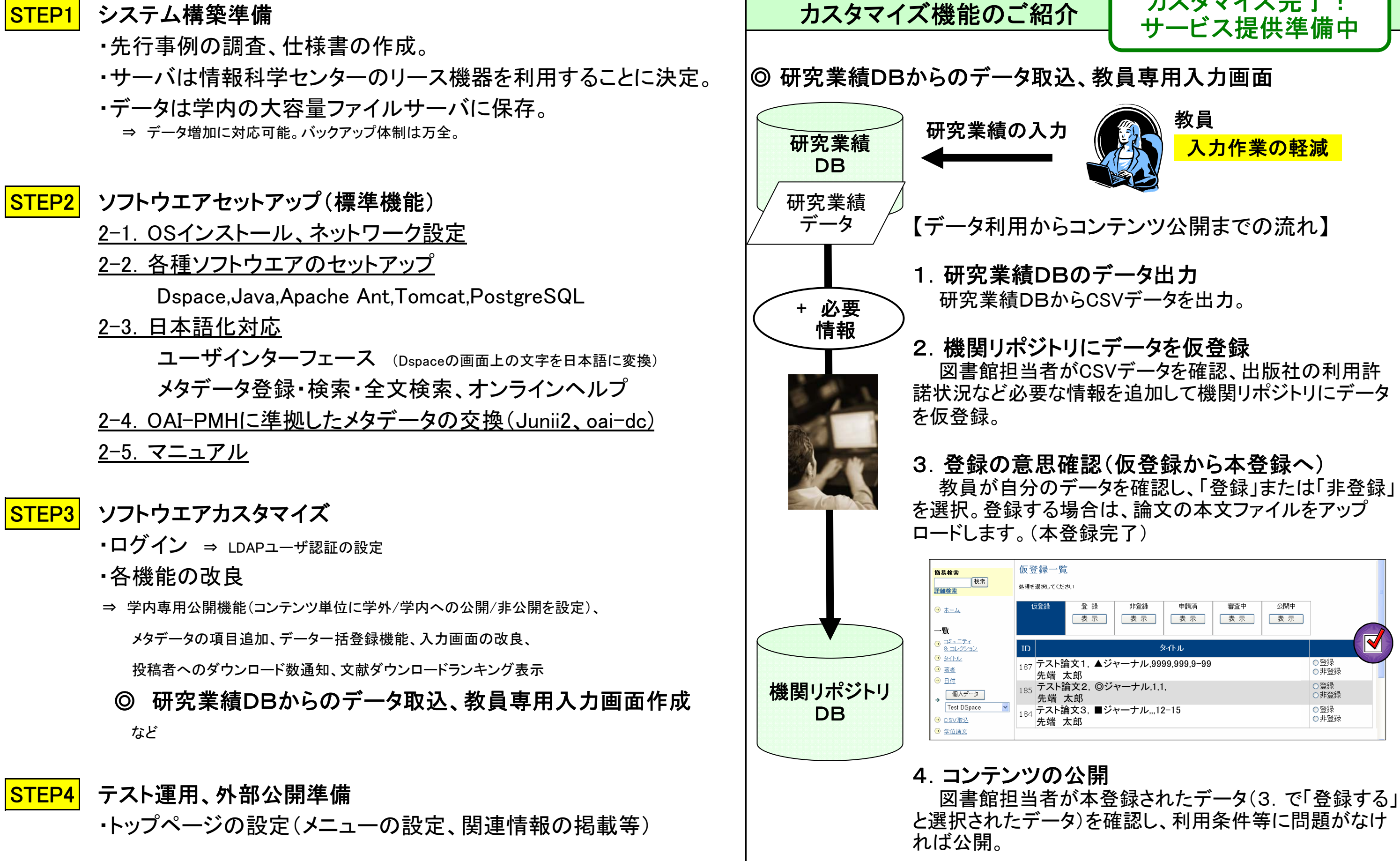

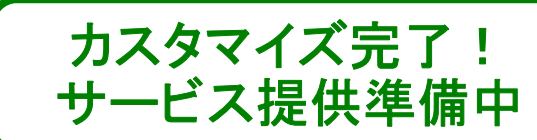

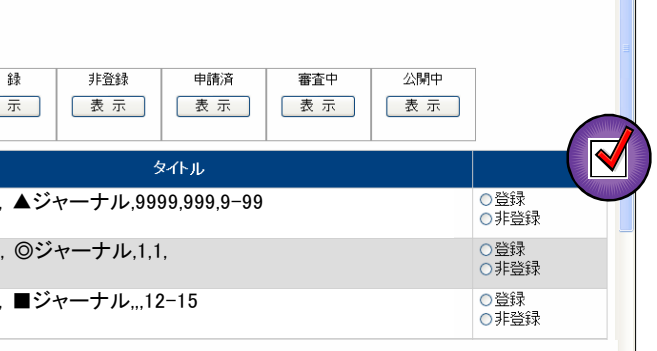

## コンテンツ収集・登録作業

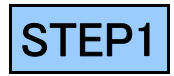

### 初期コンテンツ収集準備

#### **STEP2** 雑誌掲載論文 利用許諾に関する調査

- ・リポジトリ運用指針(案)を作成。
- ・初期コンテンツは学位論文と学術雑誌掲載論文に決定。 学術雑誌掲載論文は「Scopus」と「CiNii」で大学名から論文を検索。

2-1.出版社著作権ポリシー確認処理

該当論文の利用条件等を以下の方法で確認。

海外の出版社: SHERPA/ROMEO(http://www.sherpa.ac.uk/romeo.php)を検索。

国内学会誌: 学会のホームページを確認。

⇒ 調査票1以外の論文で、登録を希望する論文の調査。 (出版社の基本ポリシーの調査後、論文提供を依頼する予定。)

※現在、国内学会誌については、学協会著作権ポリシーデータベースで確認可能。 http://www.tulips.tsukuba.ac.jp/scpj/

・雑誌掲載論文 ⇒ 調査票を元にデータを収集。 (紙媒体で入手したものは、スキャンしてPDFファイルに変換。)

### 2-2.著者許諾確認処理

以下の調査票を作成し、著者に対して登録の意思確認をすると共に、論文の提供を依頼。

・調査票1(※3)

 ⇒ 教員の論文及び出版社の利用許諾状況(基本ポリシー)を調査し、教員別にまとめた調査票。 該当論文について「登録する」または「登録しない」を選択し、登録する場合は本文ファイルを提出してもらう。

・調査票2(※4)

#### STEP3対象論文収集、フォーマット変換処理

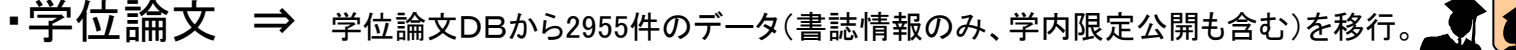

STEP4

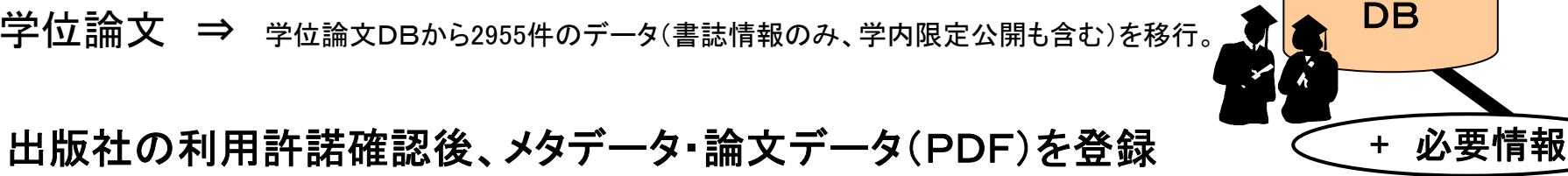

**THE TAX AND PROPERTY AND RELEASED ASSESSED AND RELEASED AND RELEASED AND RELEASED AT A REPORT OF A REPORT OF A REPORT OF A REPORT OF A REPORT OF A REPORT OF A REPORT OF A REPORT OF A REPORT OF A REPORT OF A REPORT OF A RE** 

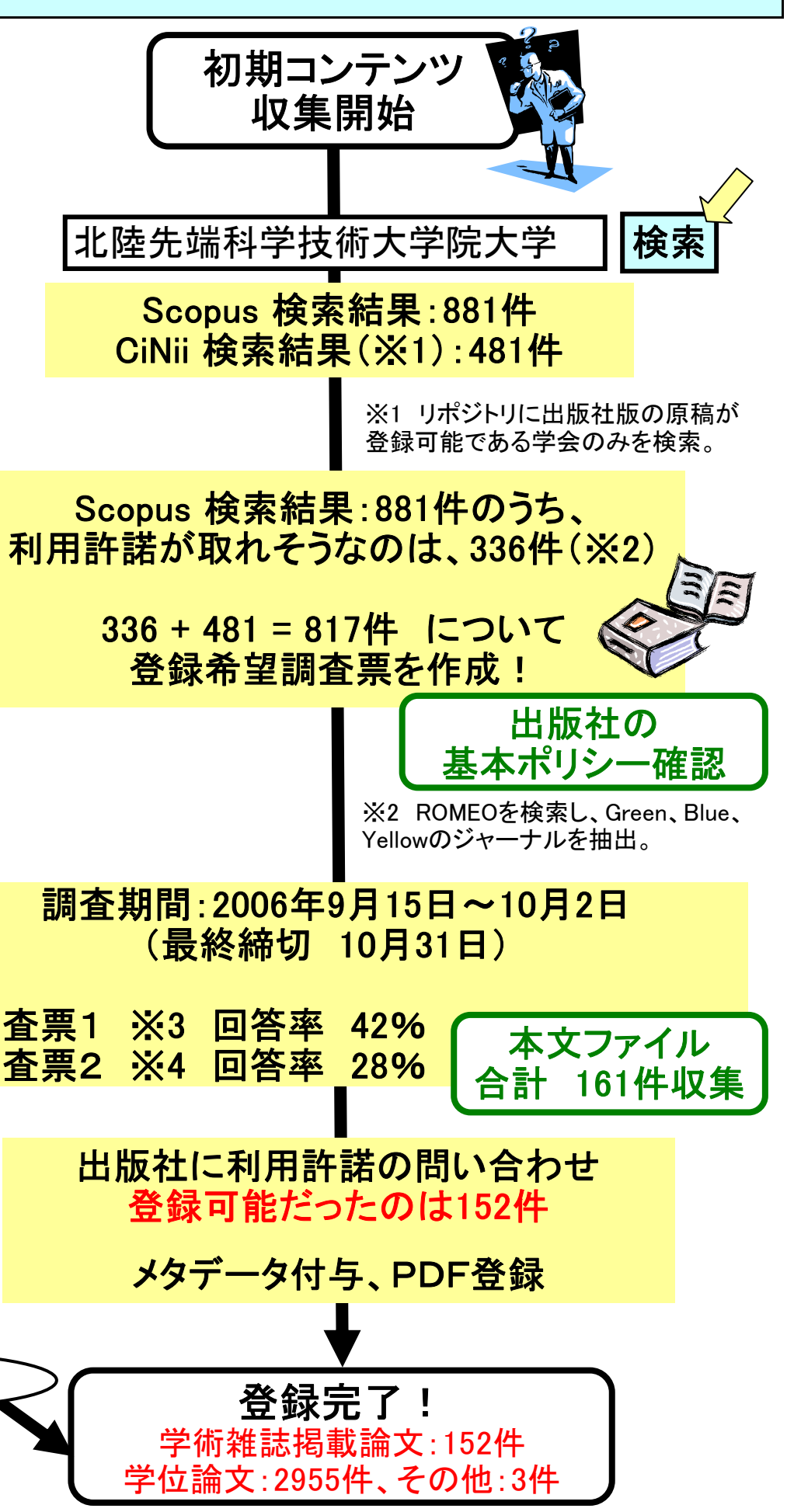

 調査票1 ※3 回答率 42% 調査票2 ※4 回答率 28%

学位論文

as las

 $+ 4$